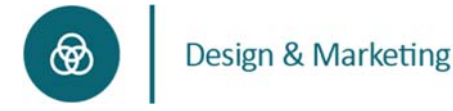

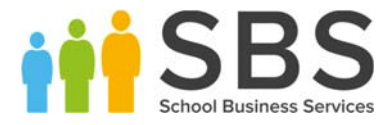

# Top Tips for using Social Media

## Twitter for networking and CPD

#### Use separate accounts

If you are going to use Twitter in a professional capacity, consider making a separate account from your personal one. It is easy to switch between accounts on Twitter and this approach has many advantages, including helping to achieve a work/life balance.

#### Use it to research and resource

If you're looking for information, resources, thought leadership or even suppliers, Twitter is a great research site.

Use hashtags e.g. job role, topic, conference/event, see what's trending. See more on page 4.

When you search, Twitter shows you the 'Top' or most popular tweets first, so always check the 'Latest' tab too.

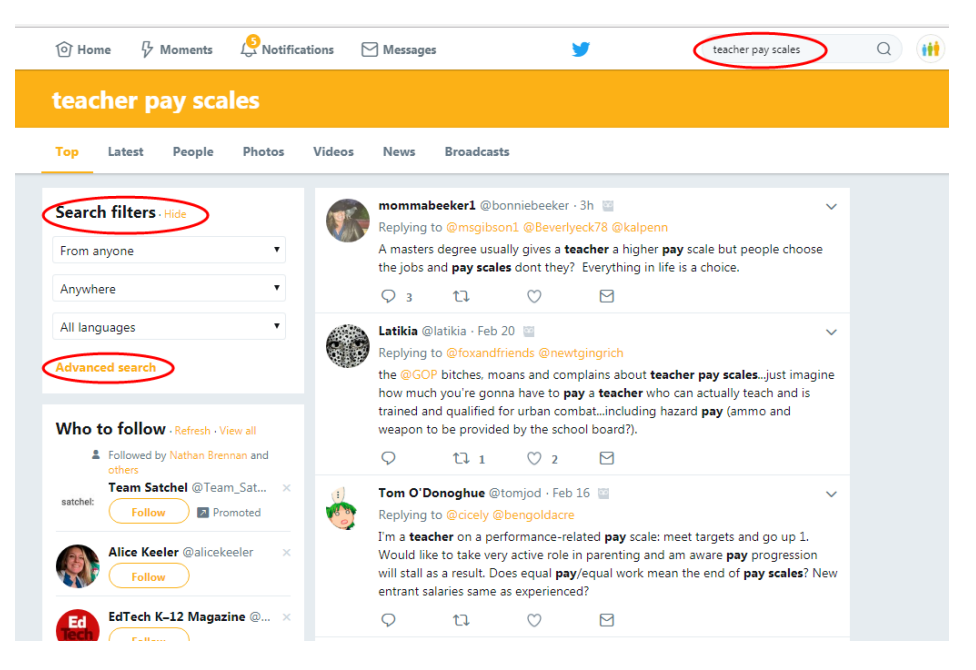

On the browser version, use 'Search filters' or click into Twitter's 'Advanced search' ‐ https://twitter.com/search-advanced which is great for tracking down very specific information e.g. minibus driver in Dorset.

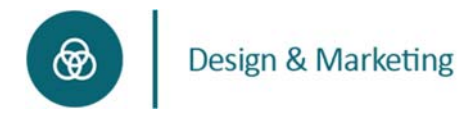

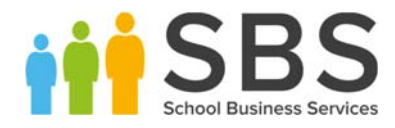

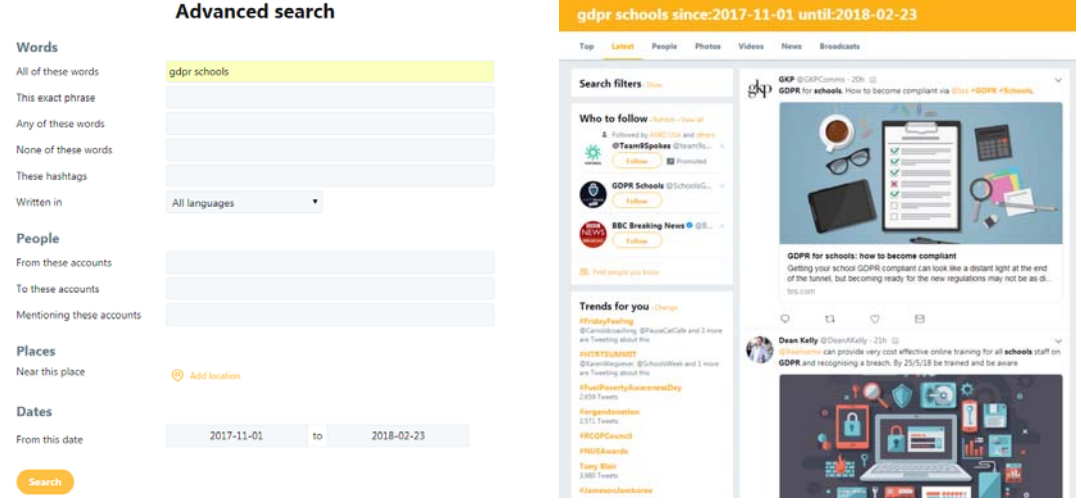

Education news can be delivered instantly so you can pick out articles of interest. You don't even need to follow them, just add them to a list!

Here's a list of publishers we list/follow - https://twitter.com/SBS\_Updates/lists/education-news

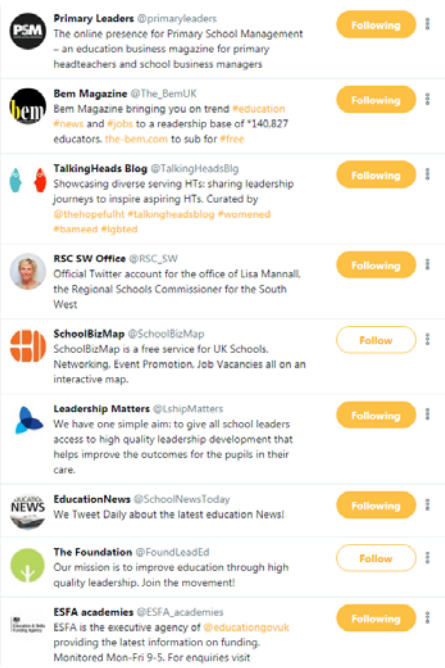

If you've scoured Google for a template or a policy or and you can't find it, chances are someone has already done it. The majority of the edu-Twitter community are more than happy to offer advice or share their work, and if you've created anything yourself, it's a great platform to return the favour.

#### Join in on tweet chats

Another easy way to get involved is joining in on Twitter 'chats'. These are scheduled discussions, identified by a hashtag and broken into 2 or 3 topics at the same day and time each week. Questions

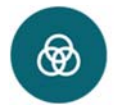

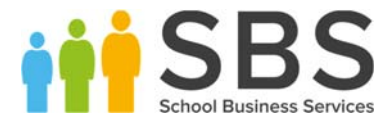

and feedback is gathered in advance and the responses are fast-paced but a great way to share ideas. Lots of support staff and teachers get involved in these, so it's a great way to get networking, learn new things and share your own ideas.

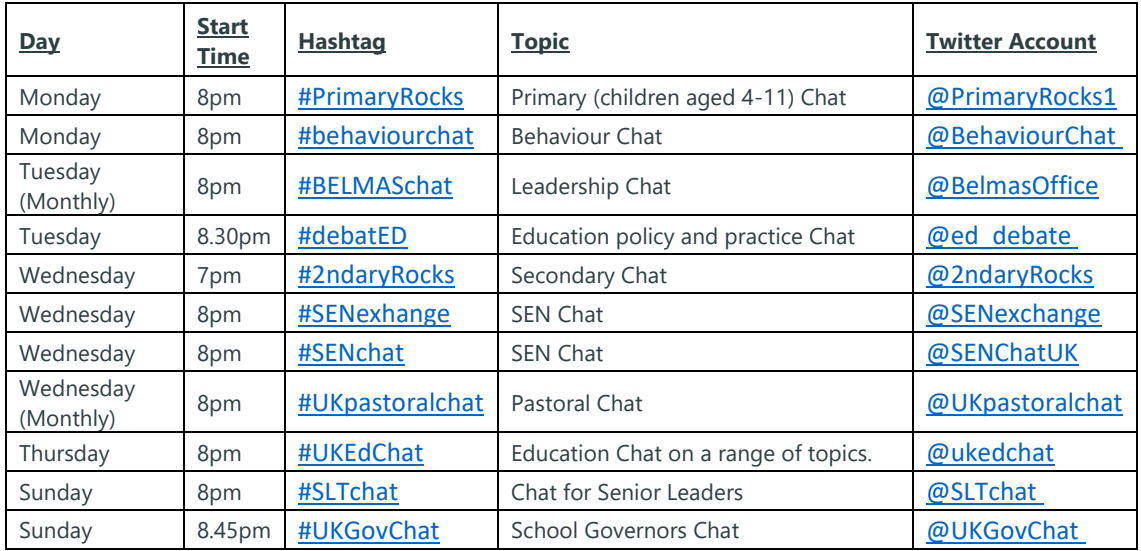

### Refine your bio (be specific)

There are so many brilliant education tweeters out there that it's hard to know who to follow. Although funny descriptions grab attention, without then trawling through their feed you can't tell if they are relevant to you.

If you want to connect with school leadership and support staff who have similar responsibilities to you, it's much easier when it's made clear in bios.

#### Unlock your account

As long as your account is completely professional, there's no reason for it to be private. If it is 'unlocked', more people can see your tweets. The more people you can connect with, the more you will get back from using Twitter.

#### Get stuck in

The more you put yourself out there in the Twitter community, the more you will get out of it. Reply to as many tweets as you can that interest you. Retweet ideas that have inspired you or tweets with which you agree (or even disagree!).

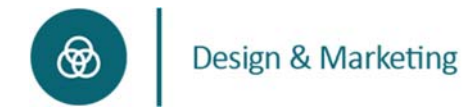

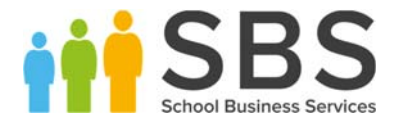

There are many lists of top SBM tweeters to follow – find one, look at who their connected to, follow as many as you like and start scrolling! A great list of SBLs is available here ‐ https://twitter.com/RaystedeCEO/lists/sbls-on-twitter1

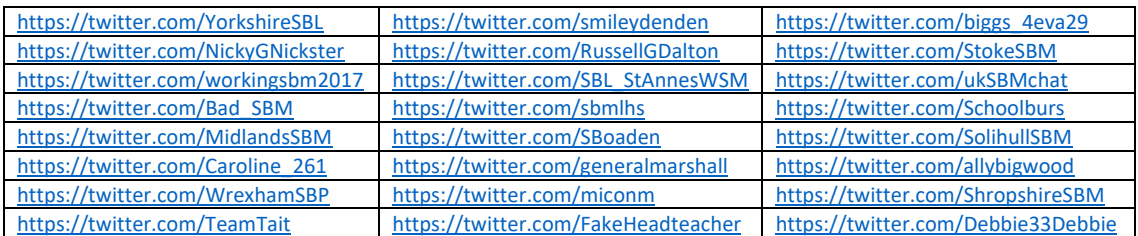

Equally, keep your tweets and shares related directly to your role and responsibilities so other SBMs can find you. But be yourself. And use Twitter lists to categorise who you're following ‐ https://twitter.com/SBS\_Updates/lists. You can make your lists Private or Public.

#### Finding content to read and share

There are plenty of school business leader hashtags to follow general conversations,

#SBLTwitter, #SBMTwitter, #SmarterSBM, #SBPchat, #SBLchat, SBPLife, #schoolbusiness, #SBMblog, etc.

As well as a plethora of topic‐specific content: #edchat, #edtech, #esafety, #schoolfinance, #edfinchat, #CapitaSIMS, #schoolHR, #schoolfacilities, etc.

#### Mobile Alerts

Get instant updates from important accounts by setting up alerts on your mobile. You will need to enable text notifications first within Settings:

**@** 

Design & Marketing

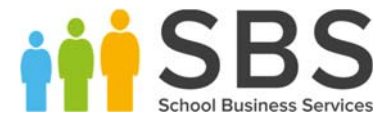

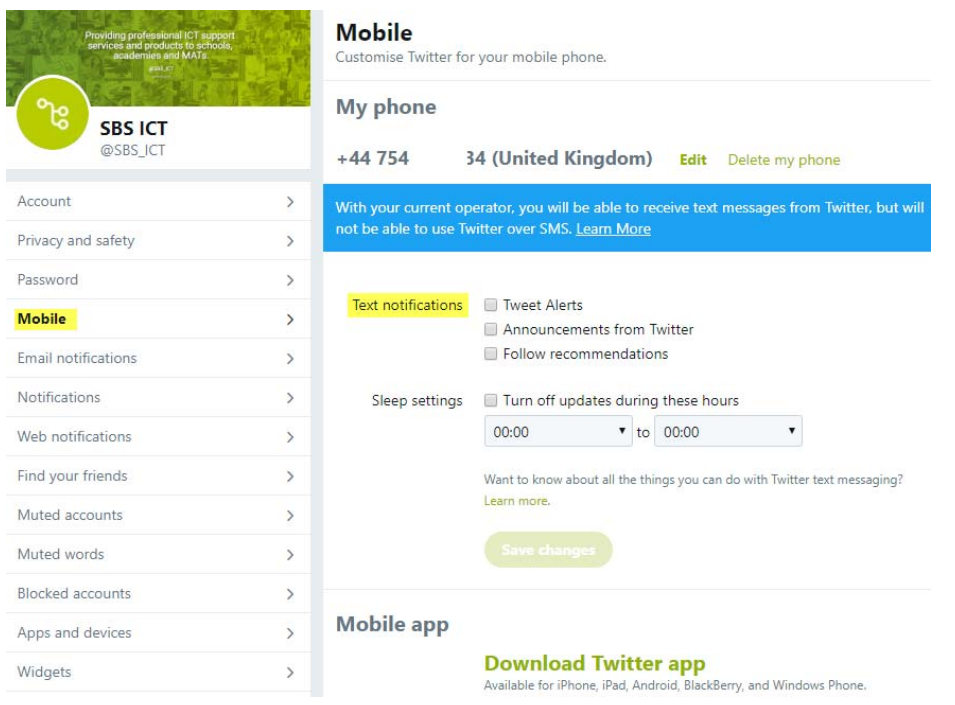

Click the Options button on the Twitter profile you want to receive alerts for and select 'Turn on mobile notifications'

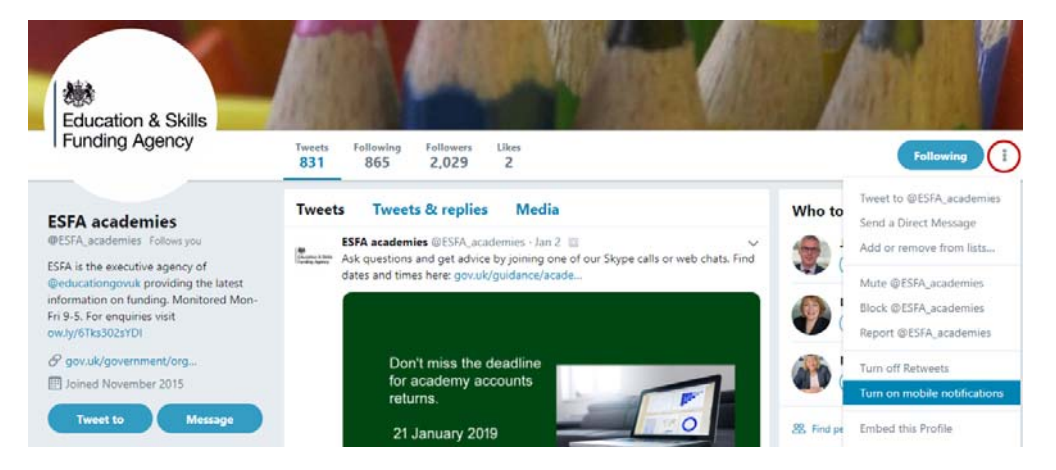

#### Stay professional

This probably goes without saying, but remember that everything you post online should reflect you as a business professional.

Putting yourself 'out there' can be daunting at first, especially as there will be people who disagree with or criticise you – just remember to react online exactly as you would in person.

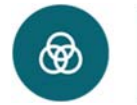

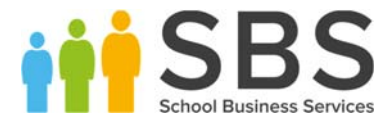

# School social accounts for engaging with pupils and parents

#### General

Make sure that everyone knows which social platforms the school is using.

- Add a Twitter/Facebook feed to your website to showcase updates and to encourage visitors to join your community.
- $-$  Add links to the social accounts on newsletters and communications.

Not only will it help to reinforce your school brand, but it will also connect with your students and parents. Don't be afraid to ask for people to connect with you.

#### Facebook

This is a one‐way communication for broadcasting from the school to parents.

This is a great use of social media for many reasons including: quick, easy, cheap, most parents will have an account, saves on "lost" letters on the way home and saves on printing costs.

An increasing number of educational institutions are using Facebook pages for promotional reasons. This is another way for schools and universities to market themselves.

Some schools use Facebook groups to communicate with students. This is a very powerful tool for information sharing and collaboration.

Facebook groups do not require members to be friends with each other. Members of the groups can exchange files, links, information, polls and videos very quickly. Anytime someone contributes the group its members will receive a notification.

Facebook pages can also be used to create a central page for students and teachers to share information.

#### Twitter

As well as the main school account, teachers have been setting up subject or class Twitter accounts that students can follow. The teacher then tweets information related to their class. Some even set homework via Twitter.

Good content to share includes news and events, academic and sporting achievements, polls and feedback, current activities and class work. If you post pictures of work or displays, make sure any names or faces of children are removed – although more importantly, make sure you adhere to your school's social media policy.

Connect with other schools and share each other's posts for cross promotion and community ties.

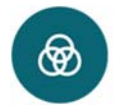

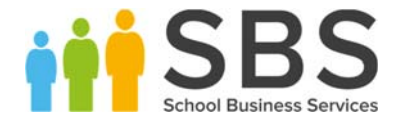

Create your own hashtags for year groups, events, initiatives, etc. so followers can filter all posts on the same topic, and use existing ones such as #WorldBookDay2019 and #hotchocfriday to join the conversation.

#### Some good school feeds on Twitter:

https://twitter.com/AcklamGrange https://twitter.com/ormistonpark https://twitter.com/westfields\_jun https://twitter.com/ClevedonSchool https://twitter.com/RiscaCCS A Brighton school has a profile for their resident goats!

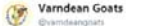

William: Okay so we playing Hide & Seek. We<br>hide, you count to 10 then come look for us.<br>Winner gets double dinner. Ethel: Got it. Right. Go! ......One.....erm.....what comes after one?......Human?......anyone?.....Damn you

 $raise<sub>1</sub>$ 

numbers! ift.tt/2ERoQ2t

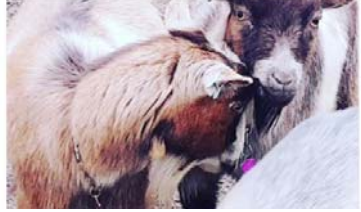

## Connect with us!

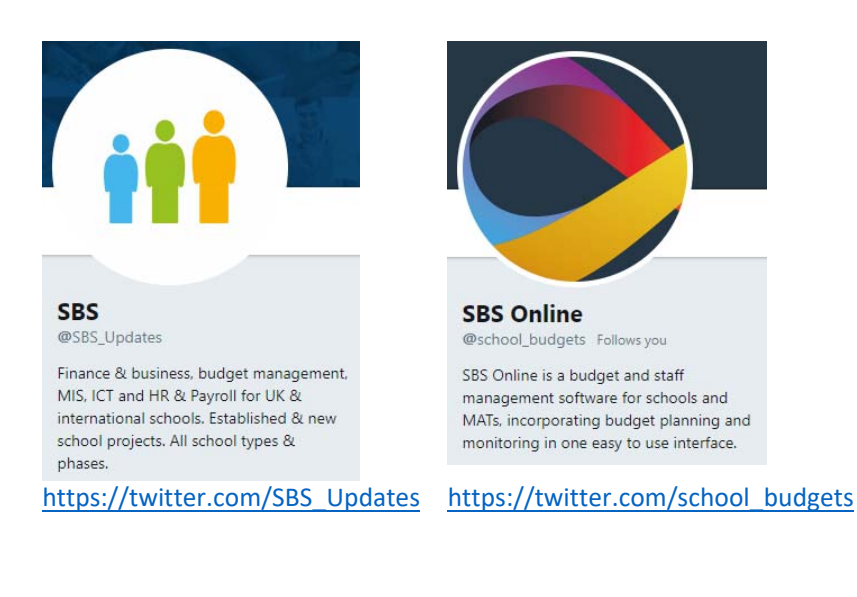

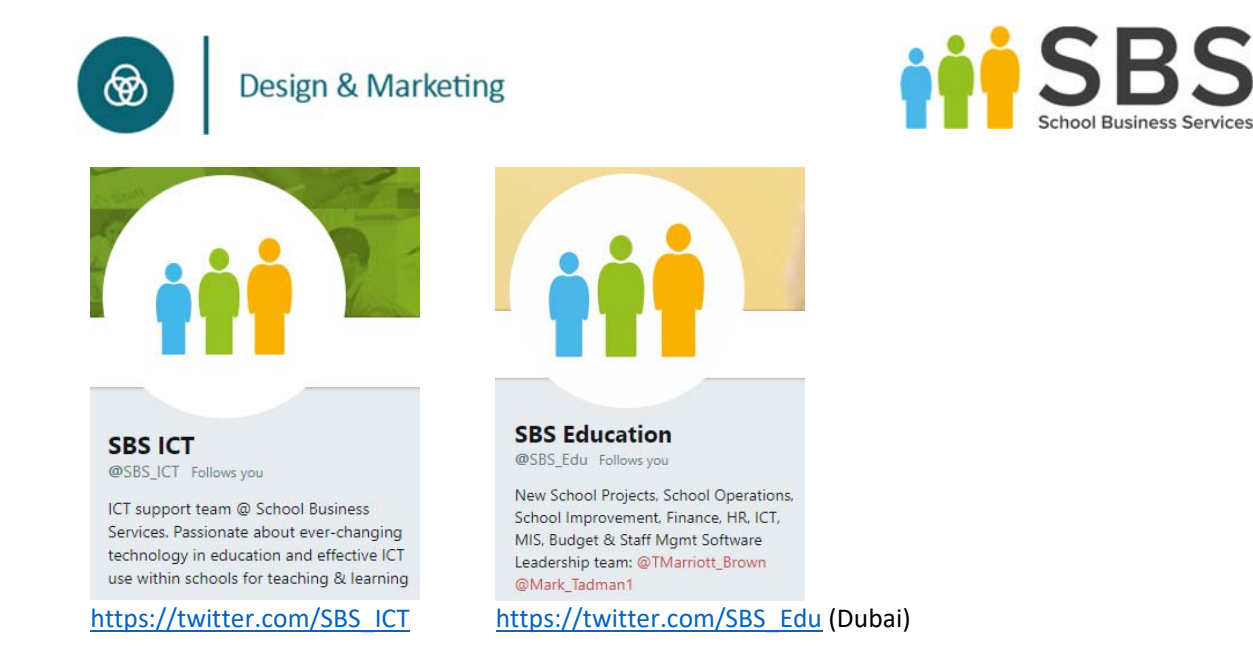

If you would like any help or guidance creating or managing a school or personal social media account, please contact the SBS Design & Marketing team on hello@schoolbusinessservices.co.uk.